# Configuración de fugas de VRF en IOS XE

# Contenido

Introducción **Prerequisites Requirements** Componentes Utilizados **Antecedentes** Escenario 1 - Fuga de ruta VRF entre BGP e IGP ( EIGRP ) Diagrama de la red **Configurar** Verificación Escenario 2 - Fuga de VRF entre VRF A y VRF B Diagrama de la red **Configurar Verificación** Escenario 3 - Fuga de VRF entre OSPF ( VRF ) y EIGRP ( Global ) con BGP ( Opcional ) Diagrama de la red **Configurar Verificación** Recursos adicionales

# Introducción

Este documento describe y proporciona configuraciones de ejemplo para los métodos comunes de ruteo y reenvío virtual (VRF) de fuga de ruta.

# **Prerequisites**

# **Requirements**

Cisco recomienda que tenga conocimiento sobre estos temas:

- Border Gateway Protocol (BGP)
- Redistribución del protocolo de ruteo
- $\cdot$  VRF
- Software Cisco IOS® XE

Para obtener más información sobre estos temas, consulte:

[Redistribución de protocolos de routing](https://www.cisco.com/c/es_mx/support/docs/ip/enhanced-interior-gateway-routing-protocol-eigrp/8606-redist.html)

[Ejemplo de Configuración de Redistribución Mutua entre EIGRP y BGP](https://www.cisco.com/c/es_mx/support/docs/ip/border-gateway-protocol-bgp/113506-failover-eigrp-bgp-00.html)

[Comprensión de la Redistribución de Rutas OSPF en BGP](https://www.cisco.com/c/es_mx/support/docs/ip/border-gateway-protocol-bgp/5242-bgp-ospf-redis.html)

# Componentes Utilizados

La información de este documento se basa en los routers con las versiones 16.12.X y 17.X de Cisco IOS® XE

La información que contiene este documento se creó a partir de los dispositivos en un ambiente de laboratorio específico. Todos los dispositivos que se utilizan en este documento se pusieron en funcionamiento con una configuración verificada (predeterminada). Si tiene una red en vivo, asegúrese de entender el posible impacto de cualquier comando.

# Antecedentes

VRF permite que un router mantenga tablas de ruteo separadas para diferentes redes virtuales. Cuando se necesitan excepciones, la fuga de ruta VRF permite que parte del tráfico se rutee entre los VRF sin el uso de rutas estáticas.

# Escenario 1 - Fuga de ruta VRF entre BGP e IGP ( EIGRP )

El escenario 1 proporciona un ejemplo de fuga de ruta VRF entre BGP y EIGRP. Este método se puede utilizar para otros IGP.

# Diagrama de la red

El diagrama de red que se muestra en la imagen 1 muestra la topología de capa 3 en la que es necesaria la fuga de rutas.

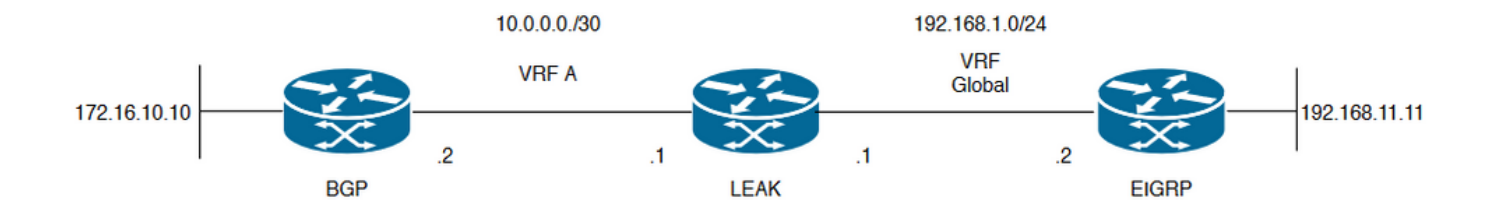

Imagen 1. Topología de fuga de ruta para el escenario 1

El router "LEAK" tiene una vecindad BGP con un vecino en VRF A y un vecino EIGRP en el VRF global. El dispositivo 192.168.11.11 debe poder conectarse al dispositivo 172.16.10.10 a través de la red.

El Router LEAK no puede rutear entre los dos ya que las rutas están en VRFs diferentes. Estas tablas de ruteo muestran las rutas actuales por VRF e indican qué rutas deben filtrarse entre el VRF global y el VRF A.

### Tablas de ruteo LEAK:

## Tabla de routing EIGRP ( Global Routing )

LEAK#**show ip route** Codes: L - local, C - connected, S - static, R - RIP, M - mobile, B - BGP D - EIGRP, EX - EIGRP external, O - OSPF, IA - OSPF inter area N1 - OSPF NSSA external type 1, N2 - OSPF NSSA external type 2 E1 - OSPF external type 1, E2 - OSPF external type 2, m - OMP n - NAT, Ni - NAT inside, No - NAT outside, Nd - NAT DIA i - IS-IS, su - IS-IS summary, L1 - IS-IS level-1, L2 - IS-IS level-2 ia - IS-IS inter area, \* - candidate default, U - per-user static route H - NHRP, G - NHRP registered, g - NHRP registration summary o - ODR, P - periodic downloaded static route, l - LISP a - application route + - replicated route, % - next hop override, p - overrides from PfR Gateway of last resort is not set 192.168.1.0/24 is variably subnetted, 2 subnets, 2 masks C 192.168.1.0/24 is directly connected, GigabitEthernet2 L 192.168.1.1/32 is directly connected, GigabitEthernet2 192.168.11.0/32 is subnetted, 1 subnets **D 192.168.11.11 [90/130816] via 192.168.1.2, 02:30:29, GigabitEthernet2** >> Route to be exchange to the VRF A routing table. Tabla de Ruteo VRF A

LEAK#**show ip route vrf A**

Routing Table: A Codes: L - local, C - connected, S - static, R - RIP, M - mobile, B - BGP D - EIGRP, EX - EIGRP external, O - OSPF, IA - OSPF inter area N1 - OSPF NSSA external type 1, N2 - OSPF NSSA external type 2 E1 - OSPF external type 1, E2 - OSPF external type 2, m - OMP n - NAT, Ni - NAT inside, No - NAT outside, Nd - NAT DIA i - IS-IS, su - IS-IS summary, L1 - IS-IS level-1, L2 - IS-IS level-2 ia - IS-IS inter area, \* - candidate default, U - per-user static route H - NHRP, G - NHRP registered, g - NHRP registration summary o - ODR, P - periodic downloaded static route, l - LISP a - application route + - replicated route, % - next hop override, p - overrides from PfR Gateway of last resort is not set 10.0.0.0/8 is variably subnetted, 2 subnets, 2 masks C 10.0.0.0/30 is directly connected, GigabitEthernet1 L 10.0.0.1/32 is directly connected, GigabitEthernet1 172.16.0.0/32 is subnetted, 1 subnets **B 172.16.10.10 [200/0] via 10.0.0.2, 01:47:58** >> Route to be exchange to the global routing table.

## **Configurar**

Realice los procedimientos para crear la fuga entre las dos tablas de ruteo:

LEAK(config)#**Route-map VRF\_TO\_EIGRP** LEAK(config-route-map)#**match ip address prefix-list VRF\_TO\_EIGRP** LEAK(config-route-map)#**exit !** Prefix-list created to match the host that is attached to the previous route-map configured**. ! ip prefix-list VRF\_TO\_EIGRP permit 172.16.10.10/32 or** LEAK(config)#**Route-map VRF\_TO\_EIGRP** LEAK(config-route-map)# **match ip address 10** LEAK(config-route-map)#**exit** ! ACL created to match the host that is attached to the previous route-map. ! LEAK#**show ip access-lists 10** 10 permit 172.16.10.10 LEAK(config)#**Route-map EIGRP\_TO\_VRF** LEAK(config-route-map)#**match ip address prefix-list EIGRP\_TO\_VRF** LEAK(config-route-map)#**exit** LEAK(config)# ! Prefix-list created to match the host that is attached to the previous route-map configured**.** ! **ip prefix-list EIGRP\_TO\_VRF permit 192.168.11.11/32 or** LEAK(config)#**Route-map EIGRP\_TO\_VRF** LEAK(config-route-map)#**match ip address 20** LEAK(config-route-map)#**exit** LEAK(config)# ! ACL created to match the host that is attached to the previous route-map. ! LEAK#**show ip access-list 20** 10 permit 192.168.11.11 **Step 2.** Define the import/export maps and add the route-map names. LEAK(config)#**vrf definition A** LEAK(config-vrf)#**address-family ipv4** LEAK(config-vrf-af)#**import ipv4 unicast map EIGRP\_TO\_VRF** >> Import the global routing table routes at the VRF routing table. LEAK(config-vrf-af)#export ipv4 unicast map VRF\_TO\_EIGRP >> Export the VRF routes to the Global Routing Table. LEAK(config-vrf-af)#**end Step 3.** Proceed with the dual redistribution. Redistribute EIGRP LEAK(config)#**router bgp 1**

LEAK(config-router)#**redistribute eigrp 1** LEAK(config-router)#**end**

Redistribution BGP

LEAK(config)#**router eigrp 1**

# Verificación

**Routing table from VRF A**

LEAK#**show ip route vrf A**

Routing Table: A

*< Snip for resume >*

10.0.0.0/8 is variably subnetted, 2 subnets, 2 masks C 10.0.0.0/30 is directly connected, GigabitEthernet1 L 10.0.0.1/32 is directly connected, GigabitEthernet1 172.16.0.0/32 is subnetted, 1 subnets B 172.16.10.10 [200/0] via 10.0.0.2, 00:58:53 192.168.1.0/24 is variably subnetted, 2 subnets, 2 masks B 192.168.1.0/24 is directly connected, 00:01:00, GigabitEthernet2 L 192.168.1.1/32 is directly connected, GigabitEthernet2 192.168.11.0/32 is subnetted, 1 subnets **B 192.168.11.11 [20/130816] via 192.168.1.2, 00:01:00, GigabitEthernet2** >> Route from global routing table at VRF A routing table.

**Global Routing Table (EIGRP)**

LEAK#**show ip route**

*< snip for resume >*

Gateway of last resort is not set

172.16.0.0/32 is subnetted, 1 subnets **B 172.16.10.10 [200/0] via 10.0.0.2 (A), 00:04:47** >> Route from VRF A at global routing table. 192.168.1.0/24 is variably subnetted, 2 subnets, 2 masks C 192.168.1.0/24 is directly connected, GigabitEthernet2 L 192.168.1.1/32 is directly connected, GigabitEthernet2 192.168.11.0/32 is subnetted, 1 subnets D 192.168.11.11 [90/130816] via 192.168.1.2, 01:03:35, GigabitEthernet2 LEAK#

# Escenario 2 - Fuga de VRF entre VRF A y VRF B

La situación 2 describe la fuga entre dos VRF diferentes.

## Diagrama de la red

Este documento utiliza esta configuración de red:

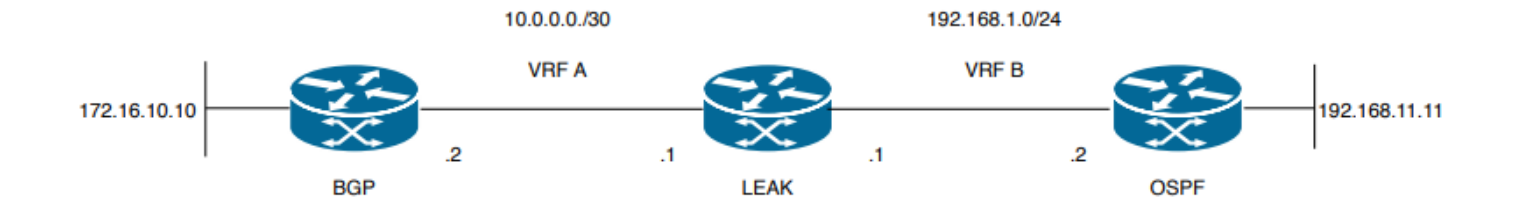

Imagen 2. Topología de fuga de ruta para el escenario 2

El router "LEAK" tiene una vecindad BGP con un vecino en VRF A y un vecino OSPF en VRF B. El dispositivo 192.168.11.11 necesita conectarse con el dispositivo 172.16.10.10 a través de la red.

El Router LEAK no puede rutear entre los dos ya que las rutas están en VRFs diferentes. Estas tablas de ruteo muestran las rutas actuales por VRF e indican qué rutas deben filtrarse entre el VRF A y el VRF B.

Tabla de enrutamiento LEAK:

### Tabla de Ruteo VRF A

```
LEAK#show ip route vrf A
Routing Table: A
Codes: L - local, C - connected, S - static, R - RIP, M - mobile, B - BGP
D - EIGRP, EX - EIGRP external, O - OSPF, IA - OSPF inter area
N1 - OSPF NSSA external type 1, N2 - OSPF NSSA external type 2
E1 - OSPF external type 1, E2 - OSPF external type 2, m - OMP
n - NAT, Ni - NAT inside, No - NAT outside, Nd - NAT DIA
i - IS-IS, su - IS-IS summary, L1 - IS-IS level-1, L2 - IS-IS level-2
ia - IS-IS inter area, * - candidate default, U - per-user static route
H - NHRP, G - NHRP registered, g - NHRP registration summary
o - ODR, P - periodic downloaded static route, l - LISP
a - application route
+ - replicated route, % - next hop override, p - overrides from PfR
Gateway of last resort is not set
10.0.0.0/8 is variably subnetted, 2 subnets, 2 masks
C 10.0.0.0/30 is directly connected, Ethernet0/0
L 10.0.0.2/32 is directly connected, Ethernet0/0
172.16.0.0/32 is subnetted, 1 subnets
B 172.16.10.10 [200/0] via 10.0.0.1, 00:03:08 >> Route to be exchange to routing table VRF B.
Tabla de Ruteo VRF B
LEAK#show ip route vrf B
Routing Table: B
```
Codes: L - local, C - connected, S - static, R - RIP, M - mobile, B - BGP D - EIGRP, EX - EIGRP external, O - OSPF, IA - OSPF inter area N1 - OSPF NSSA external type 1, N2 - OSPF NSSA external type 2 E1 - OSPF external type 1, E2 - OSPF external type 2, m - OMP n - NAT, Ni - NAT inside, No - NAT outside, Nd - NAT DIA i - IS-IS, su - IS-IS summary, L1 - IS-IS level-1, L2 - IS-IS level-2 ia - IS-IS inter area, \* - candidate default, U - per-user static route H - NHRP, G - NHRP registered, g - NHRP registration summary

o - ODR, P - periodic downloaded static route, l - LISP a - application route + - replicated route, % - next hop override, p - overrides from PfR Gateway of last resort is not set 192.168.1.0/24 is variably subnetted, 2 subnets, 2 masks C 192.168.1.0/24 is directly connected, Ethernet0/1 L 192.168.1.2/32 is directly connected, Ethernet0/1 192.168.11.0/32 is subnetted, 1 subnets **O 192.168.11.11 [110/11] via 192.168.1.1, 00:58:45, Ethernet0/1** >> Route to be exchange to routing table VRF A**.**

## **Configurar**

Realice estos procedimientos para crear la fuga entre las dos tablas de ruteo:

#### **Step 1.**

```
Create route-maps to filter the routes to be injected in both routing tables.
```
LEAK(config)#**Route-map VRFA\_TO\_VRFB**

```
LEAK(config-route-map)#match ip address prefix-list VRFA_TO_VRFB
LEAK(config-route-map)#exit
!
Prefix-list created to match the host and IP segment that is attached to the previous route-map
configured.
!
```

```
ip prefix-list VRFA_TO_VRFB permit 172.16.10.10/32
ip prefix-list VRFA_TO_VRFB permit 10.0.0.0/30
```
#### **or**

```
LEAK(config)#Route-map VRFA TO VRFB
LEAK(config-route-map)#match ip address 10
LEAK(config-route-map)#exit
!
ACL created to match the host and IP segment that is attached to the previous route-map.
!
LEAK#show ip access-lists 10
10 permit 172.16.10.10
20 permit 10.0.0.0
```
LEAK(config)#**Route-map VRFB\_TO\_VRFA** LEAK(config-route-map)#**match ip address prefix-list VRFB\_TO\_VRFA** LEAK(config-route-map)#**exit** ! Prefix-list created to match the host and IP segment that is attached to the previous route-map configured**.** !

**ip prefix-list VRFB\_TO\_VRFA permit 192.168.11.11/32 ip prefix-list VRFB\_TO\_VRFA permit 192.168.1.0/24**

#### **or**

LEAK(config)#**Route-map VRFB\_TO\_VRFA** LEAK(config-route-map)#**match ip address 20** LEAK(config-route-map)#**exit** !

ACL created to match the host and IP segment that is attached to the previous route-map

configured. ! LEAK#**show ip access-lists 20** 10 permit 192.168.11.11 20 permit 192.168.1.0 **Step 2.** At the VRFs configure the import/export map, use the route-map names to leak the routes. LEAK(config)#**vrf definition A** LEAK(config-vrf)#**address-family ipv4** LEAK(config-vrf-af)#**export map VRFA\_TO\_VRFB** LEAK(config-vrf-af)#**import map VRFB\_TO\_VRFA** LEAK(config)#**vrf definition B** LEAK(config-vrf)#**address-family ipv4** LEAK(config-vrf-af)#**export map VRFB\_TO\_VRFA** LEAK(config-vrf-af)#**import map VRFA\_TO\_VRFB Step 3.** Add the route-target to import and export the route distinguiser from both VRFs. ! --- Current configuration for VRF A

vrf definition A rd 1:2 ! address-family ipv4 route-target export 1:2 route-target import 1:1 exit-address-family ! --- Current configuration from VRF B vrf definition B rd 2:2 ! address-family ipv4 exit-address-family ! --- Import the routes from VRF B into VRF A LEAK(config)#**vrf definition A** LEAK(config-vrf)#**address-family ipv4** LEAK(config-vrf-af)#**route-target import 2:2** ! --- Import routes from VRF A to VRF B and export routes from VRF B LEAK(config-vrf-af)#**vrf definition B** LEAK(config-vrf)#**address-family ipv4** LEAK(config-vrf-af)#**route-target import 1:2** LEAK(config-vrf-af)#**route-target export 2:2**

## Verificación

Check the Routing Tables

**VRF A Routing Table**

```
LEAK#show ip route vrf A
```
Routing Table: A

*<Snip for resume >*

10.0.0.0/8 is variably subnetted, 2 subnets, 2 masks C 10.0.0.0/30 is directly connected, Ethernet0/0 L 10.0.0.2/32 is directly connected, Ethernet0/0 172.16.0.0/32 is subnetted, 1 subnets B 172.16.10.10 [200/0] via 10.0.0.1, 00:07:20 192.168.1.0/24 is variably subnetted, 2 subnets, 2 masks B 192.168.1.0/24 is directly connected, 00:00:10, Ethernet0/1 L 192.168.1.2/32 is directly connected, Ethernet0/1 192.168.11.0/32 is subnetted, 1 subnets **B 192.168.11.11 [20/11] via 192.168.1.1 (B), 00:00:10, Ethernet0/1** >> Route from VRF B routing table at VRF A.

**VRF B Routing Table**

LEAK#**show ip route vrf B** Routing Table: B

*< Snip for resume >*

10.0.0.0/30 is subnetted, 1 subnets B 10.0.0.0 [200/0] via 10.0.0.1 (A), 00:00:15 172.16.0.0/32 is subnetted, 1 subnets **B 172.16.10.10 [200/0] via 10.0.0.1 (A), 00:00:15** >> Route from VRF A routing table at VRF B. 192.168.1.0/24 is variably subnetted, 2 subnets, 2 masks C 192.168.1.0/24 is directly connected, Ethernet0/1 L 192.168.1.2/32 is directly connected, Ethernet0/1 192.168.11.0/32 is subnetted, 1 subnets O 192.168.11.11 [110/11] via 192.168.1.1, 01:05:12, Ethernet0/1

# Escenario 3 - Fuga de VRF entre OSPF ( VRF ) y EIGRP ( Global ) con BGP ( Opcional )

La situación 3 describe la fuga de ruta entre dos IGP (VRF B y Global VRF).

# Diagrama de la red

Este documento utiliza esta configuración de red:

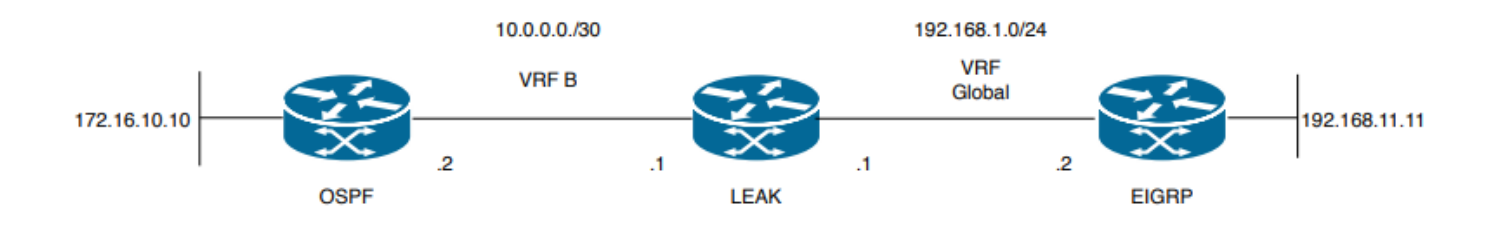

Imagen 3. Topología de fuga de ruta para el escenario 3

El router "LEAK" tiene una vecindad OSPF con un vecino en VRF B y un vecino EIGRP en el VRF

global. El dispositivo 172.16.10.10 debe poder conectarse al dispositivo 192.168.11.11 a través de la red.

El router LEAK no puede conectar estos dos hosts. Estas tablas de ruteo muestran las rutas actuales por VRF e indican qué rutas deben filtrarse entre el VRF B y el VRF Global.

Nota: Esta configuración se presenta como un ejemplo para realizar una fuga cuando uno de los IGP está en un VRF. El uso de la redistribución entre VRF y global No se permite VRF en los dispositivos.

Tabla de enrutamiento LEAK:

## Tabla de routing EIGRP ( EIGRP )

LEAK#**show ip route** Codes: L - local, C - connected, S - static, R - RIP, M - mobile, B - BGP D - EIGRP, EX - EIGRP external, O - OSPF, IA - OSPF inter area N1 - OSPF NSSA external type 1, N2 - OSPF NSSA external type 2 E1 - OSPF external type 1, E2 - OSPF external type 2, m - OMP n - NAT, Ni - NAT inside, No - NAT outside, Nd - NAT DIA i - IS-IS, su - IS-IS summary, L1 - IS-IS level-1, L2 - IS-IS level-2 ia - IS-IS inter area, \* - candidate default, U - per-user static route H - NHRP, G - NHRP registered, g - NHRP registration summary o - ODR, P - periodic downloaded static route, l - LISP a - application route + - replicated route, % - next hop override, p - overrides from PfR

Gateway of last resort is not set

192.168.1.0/24 is variably subnetted, 2 subnets, 2 masks C 192.168.1.0/24 is directly connected, Ethernet0/1 L 192.168.1.1/32 is directly connected, Ethernet0/1 192.168.11.0/32 is subnetted, 1 subnets **D 192.168.11.11 [90/1024640] via 192.168.1.2, 01:08:38, Ethernet0/1 >> Route to be exchange from global routing table at VRF B routing table.**

### Tabla de routing VRF B ( OSPF )

```
LEAK#show ip route vrf B
```
Routing Table: B Codes: L - local, C - connected, S - static, R - RIP, M - mobile, B - BGP D - EIGRP, EX - EIGRP external, O - OSPF, IA - OSPF inter area N1 - OSPF NSSA external type 1, N2 - OSPF NSSA external type 2 E1 - OSPF external type 1, E2 - OSPF external type 2, m - OMP n - NAT, Ni - NAT inside, No - NAT outside, Nd - NAT DIA i - IS-IS, su - IS-IS summary, L1 - IS-IS level-1, L2 - IS-IS level-2 ia - IS-IS inter area, \* - candidate default, U - per-user static route H - NHRP, G - NHRP registered, g - NHRP registration summary o - ODR, P - periodic downloaded static route, l - LISP a - application route + - replicated route, % - next hop override, p - overrides from PfR

Gateway of last resort is not set

10.0.0.0/8 is variably subnetted, 2 subnets, 2 masks

C 10.0.0.0/30 is directly connected, Ethernet0/0 L 10.0.0.2/32 is directly connected, Ethernet0/0 172.16.0.0/32 is subnetted, 1 subnets **O 172.16.10.10 [110/11] via 10.0.0.1, 01:43:45, Ethernet0/0 >> Route to be exchange from routing table VRF B at global routing table.**

## **Configurar**

Realice estos procedimientos para crear la fuga entre las dos tablas de ruteo:

**Step 1.** Create route-maps for import and export to be injected in both routing tables. LEAK(config)#**Route-map OSPF\_TO\_EIGRP** LEAK(config-route-map)#**match ip address prefix-list OSPF\_TO\_EIGRP** LEAK(config-route-map)#**exit** ! Prefix-list created to match the host that is attached to the previous route-map configured. ! **ip prefix-list OSPF\_TO\_EIGRP permit 172.16.10.10/32 ip prefix-list OSPF\_TO\_EIGRP permit 10.0.0.0/30** or LEAK(config)#**Route-map OSPF\_TO\_EIGRP** LEAK(config-route-map)#**match ip address 10** LEAK(config-route-map)#**exit** ! ACL created to match the host that is attached to the previous route-map. ! LEAK#**show ip access-lists 10** 10 permit 172.16.10.10 20 permit 10.0.0.0 LEAK(config)#**Route-map EIGRP\_TO\_OSPF** LEAK(config-route-map)#**match ip address prefix-list EIGRP\_TO\_OSPF** LEAK(config-route-map)#**exit** ! Prefix-list created to match the host that is attached to the previous route-map configured. ! **ip prefix-list EIGRP\_TO\_OSPF permit 192.168.11.11/32 ip prefix-list EIGRP\_TO\_OSPF permit 192.168.1.0/24** or LEAK(config)#**Route-map EIGRP\_TO\_OSPF** LEAK(config-route-map)#**match ip address 20** LEAK(config-route-map)#**exit** ! ACL created to match the host that is attached to the previous route-map. ! LEAK#**show ip access-lists 20** 10 permit 192.168.11.11 20 permit 192.168.1.0/24 **Step 2.** Add the import/export maps in order to match the route-map names.

Current configuration ! vrf definition B

```
rd 1:2
!
address-family ipv4
exit-address-family
!
!
LEAK(config-vrf)#vrf definition B
LEAK(config-vrf)#address-family ipv4
LEAK(config-vrf-af)#import ipv4 unicast map EIGRP_TO_OSPF
LEAK(config-vrf-af)#export ipv4 unicast map OSPF_TO_EIGRP
```
#### **Step 3.**

To perform the leak is necessary to create a BGP process, in order to redistribute the IGPs protocols.

```
router bgp 1
bgp log-neighbor-changes
!
```
**address-family ipv4 vrf B >> Include the address-family to inject VRF B routing table (OSPF)** !

exit-address-family

Nota: Asegúrese de que el VRF tenga un Distinguidor de Ruta configurado para evitar el error:

"%vrf B does not have "rd" configured, please configure "rd" before configuring import route-map"

```
Step 4.
```
Create a Dual Redistribution.

IGPs redistribution.

```
LEAK(config-router)#router bgp 1
LEAK(config-router)#redistribute eigrp 1
!
LEAK(config-router)#address-family ipv4 vrf B
LEAK(config-router-af)#redistribute ospf 1 match internal external 1 external 2
LEAK(config-router-af)#end
```
BGP Redistribution

```
LEAK(config)#router ospf 1 vrf B
LEAK(config-router)#redistribute bgp 1
!
LEAK(config-router)#router eigrp TAC
LEAK(config-router)#
LEAK(config-router)# address-family ipv4 unicast autonomous-system 1
LEAK(config-router-af)#
LEAK(config-router-af)# topology base
LEAK(config-router-af-topology)#redistribute bgp 1 metric 100 1 255 1 1500
```
## Verificación

Verifique las tablas de ruteo

### Tabla de enrutamiento global

LEAK#**show ip route** <Snip for resume >

```
172.16.0.0/32 is subnetted, 1 subnets
```
**B 172.16.10.10 [20/11] via 10.0.0.1, 00:14:48, Ethernet0/0 >> Route from VRF B routing table at global routing table ( EIGRP ).** 192.168.1.0/24 is variably subnetted, 2 subnets, 2 masks C 192.168.1.0/24 is directly connected, Ethernet0/1 L 192.168.1.1/32 is directly connected, Ethernet0/1 192.168.11.0/32 is subnetted, 1 subnets D 192.168.11.11 [90/1024640] via 192.168.1.2, 02:16:51, Ethernet0/1

### Tabla de Ruteo VRF B

LEAK#**show ip route vrf B** Routing Table: B

<Snip for resume >

10.0.0.0/8 is variably subnetted, 2 subnets, 2 masks C 10.0.0.0/30 is directly connected, Ethernet0/0 L 10.0.0.2/32 is directly connected, Ethernet0/0 172.16.0.0/32 is subnetted, 1 subnets O 172.16.10.10 [110/11] via 10.0.0.1, 00:34:25, Ethernet0/0 192.168.1.0/24 is variably subnetted, 2 subnets, 2 masks B 192.168.1.0/24 is directly connected, 00:08:51, Ethernet0/1 L 192.168.1.1/32 is directly connected, Ethernet0/1 192.168.11.0/32 is subnetted, 1 subnets **B 192.168.11.11 [20/1024640] via 192.168.1.2, 00:08:51, Ethernet0/1 >> Route from global routing table ( EIGRP ) at VRF B routing table.**

# Recursos adicionales

## Acerca de esta traducción

Cisco ha traducido este documento combinando la traducción automática y los recursos humanos a fin de ofrecer a nuestros usuarios en todo el mundo contenido en su propio idioma.

Tenga en cuenta que incluso la mejor traducción automática podría no ser tan precisa como la proporcionada por un traductor profesional.

Cisco Systems, Inc. no asume ninguna responsabilidad por la precisión de estas traducciones y recomienda remitirse siempre al documento original escrito en inglés (insertar vínculo URL).